# **録画再生の操作手順**

この手順書では、Uniview製ネットワークレコーダで録画映像を再生する操作手順を説明します

1

#### **1.再生画面の表示**

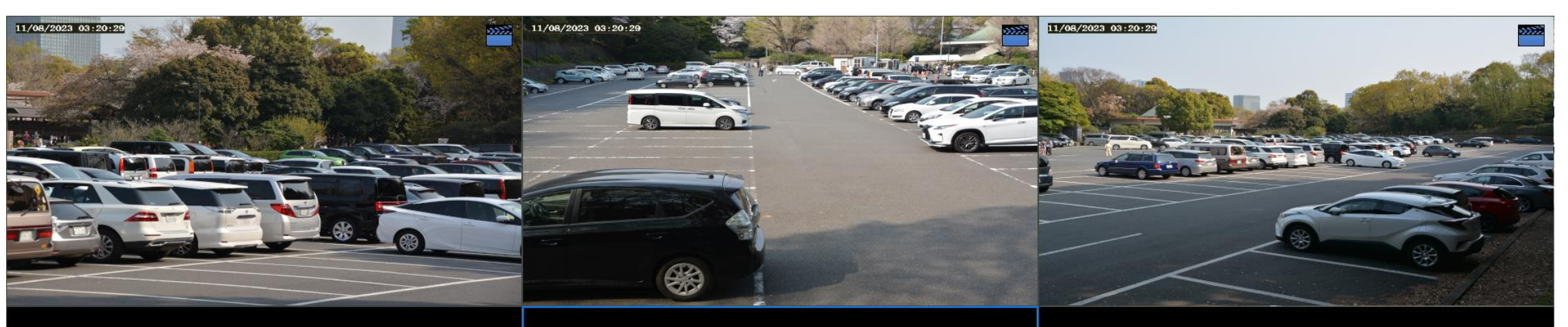

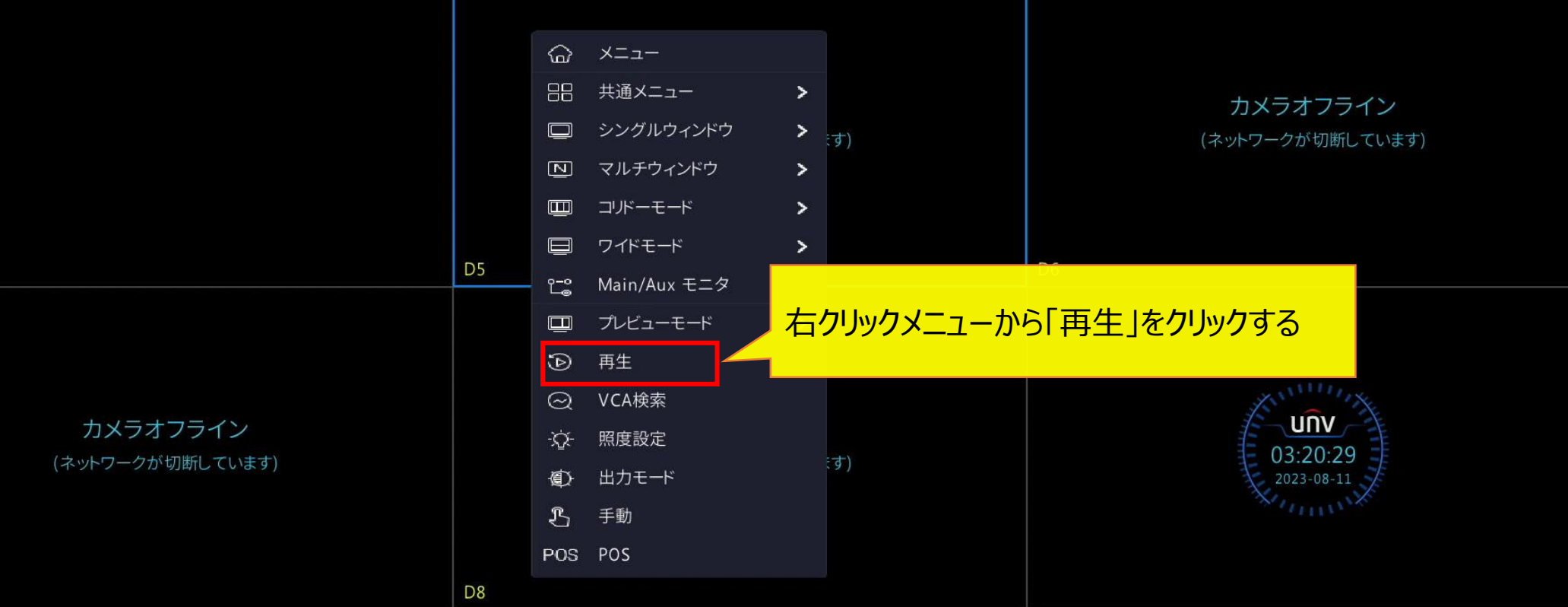

D<sub>4</sub>

D7

### **2.再生するカメラの選択**

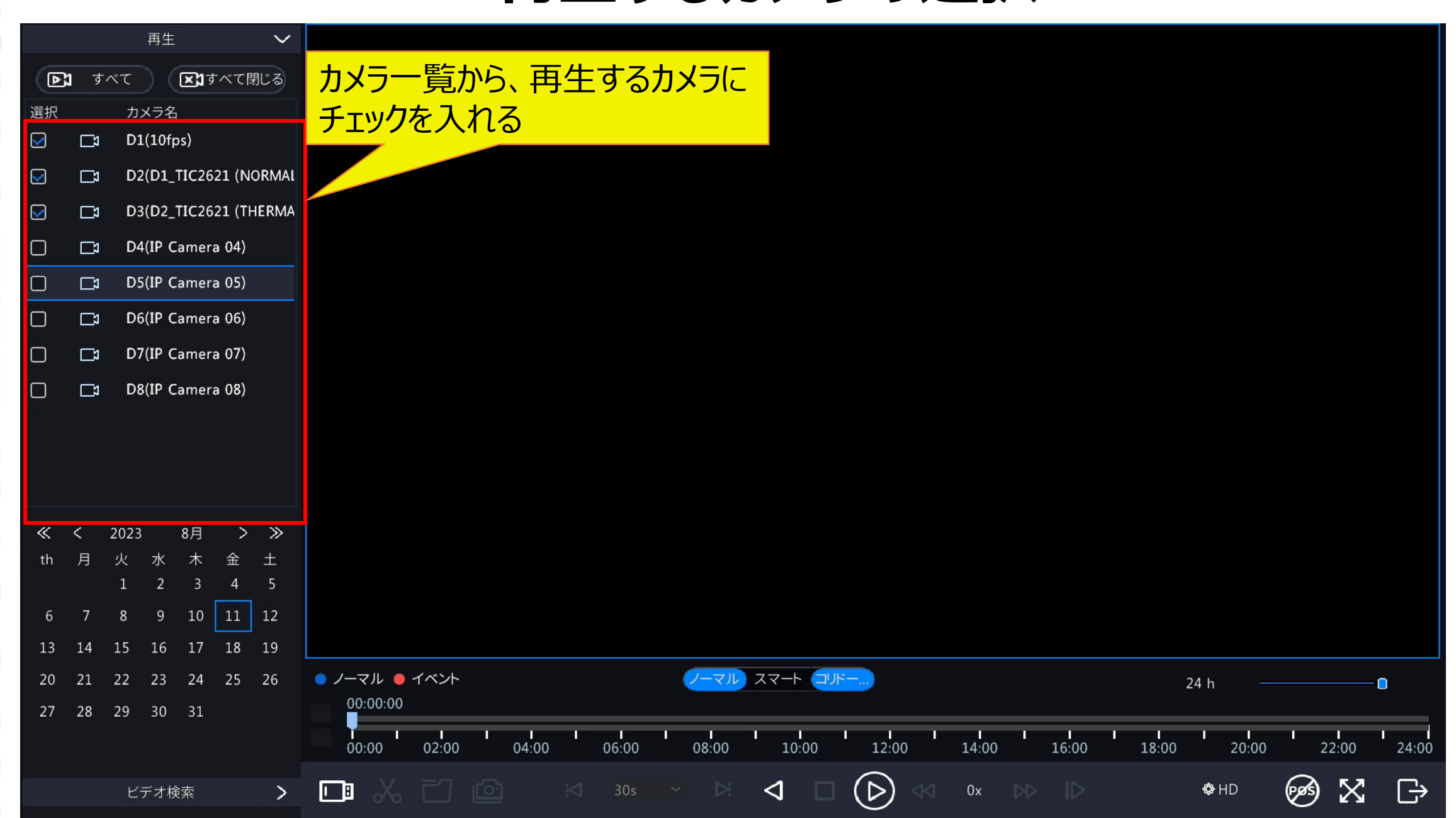

### **3.再生する年月日の選択**

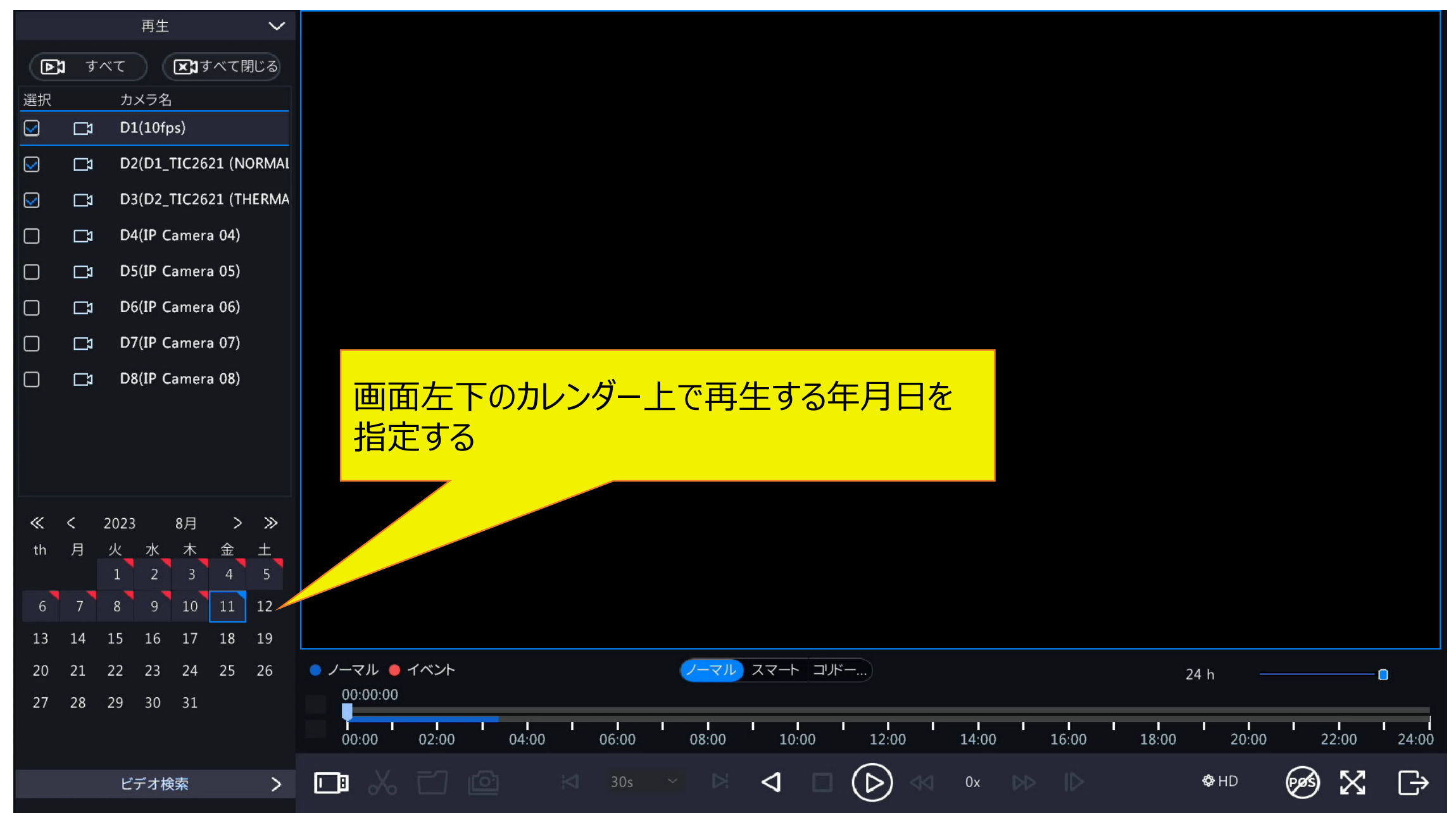

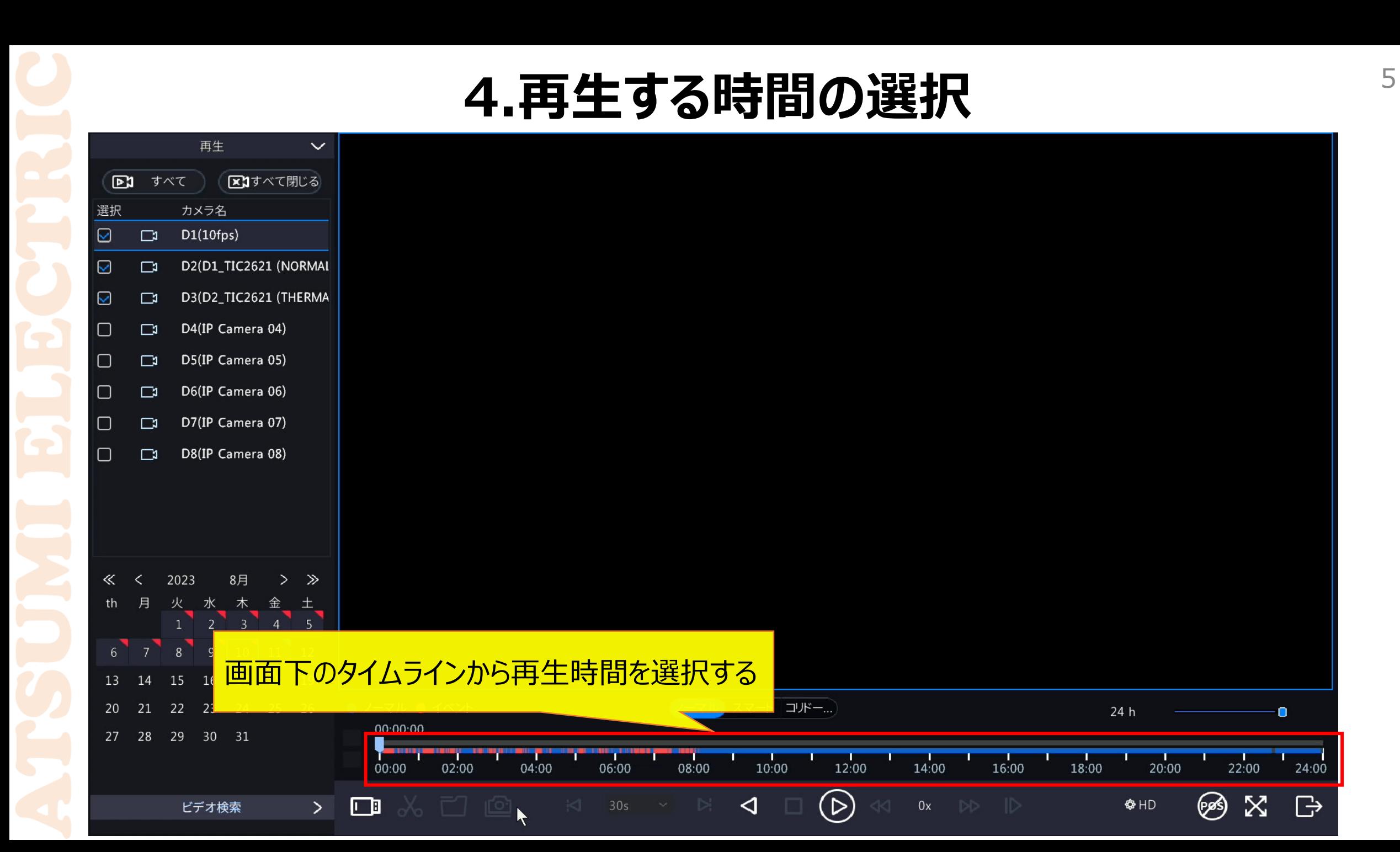

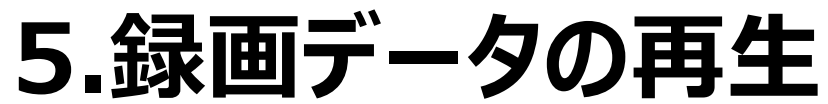

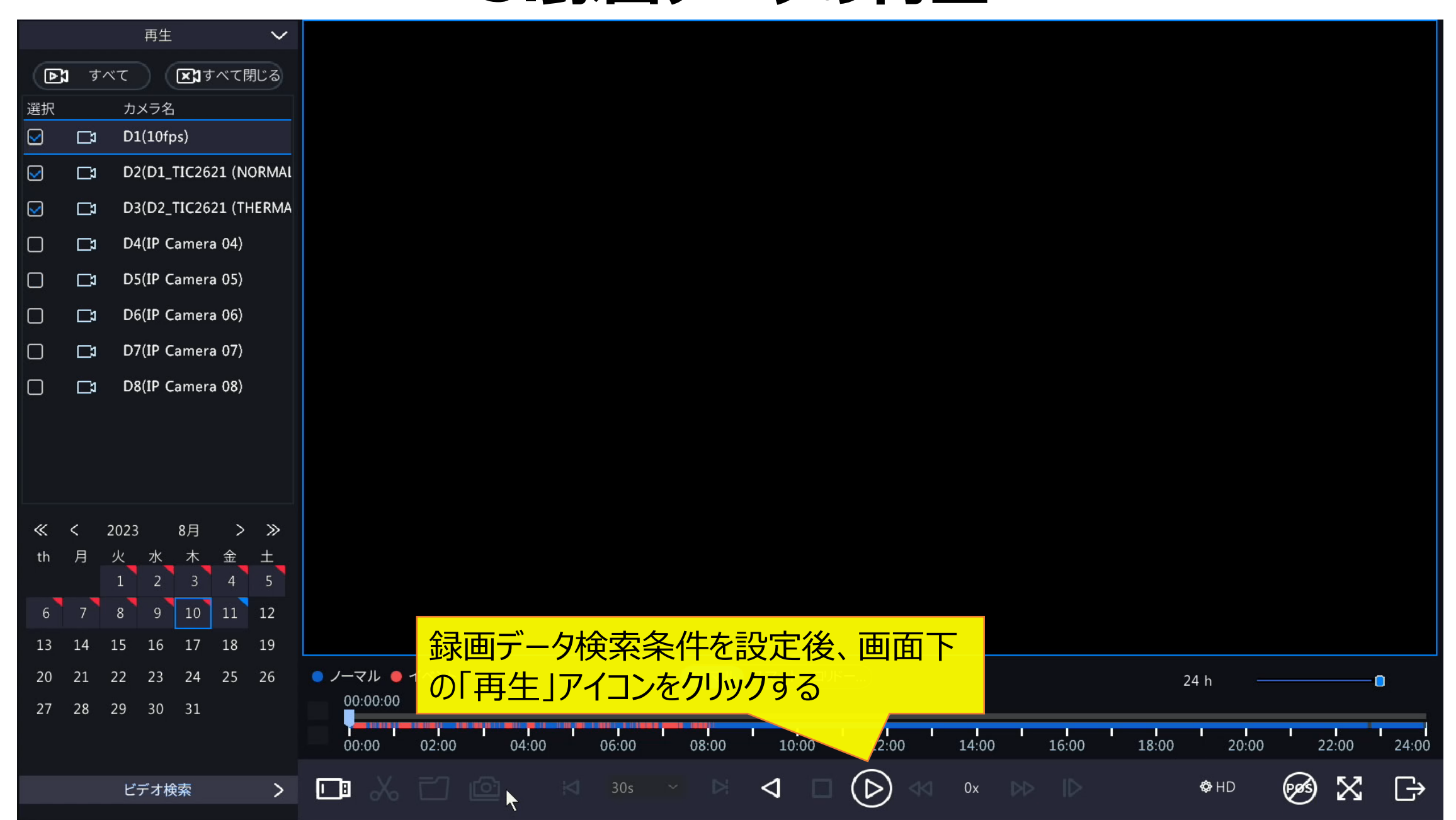

#### **6.再生画面での操作**

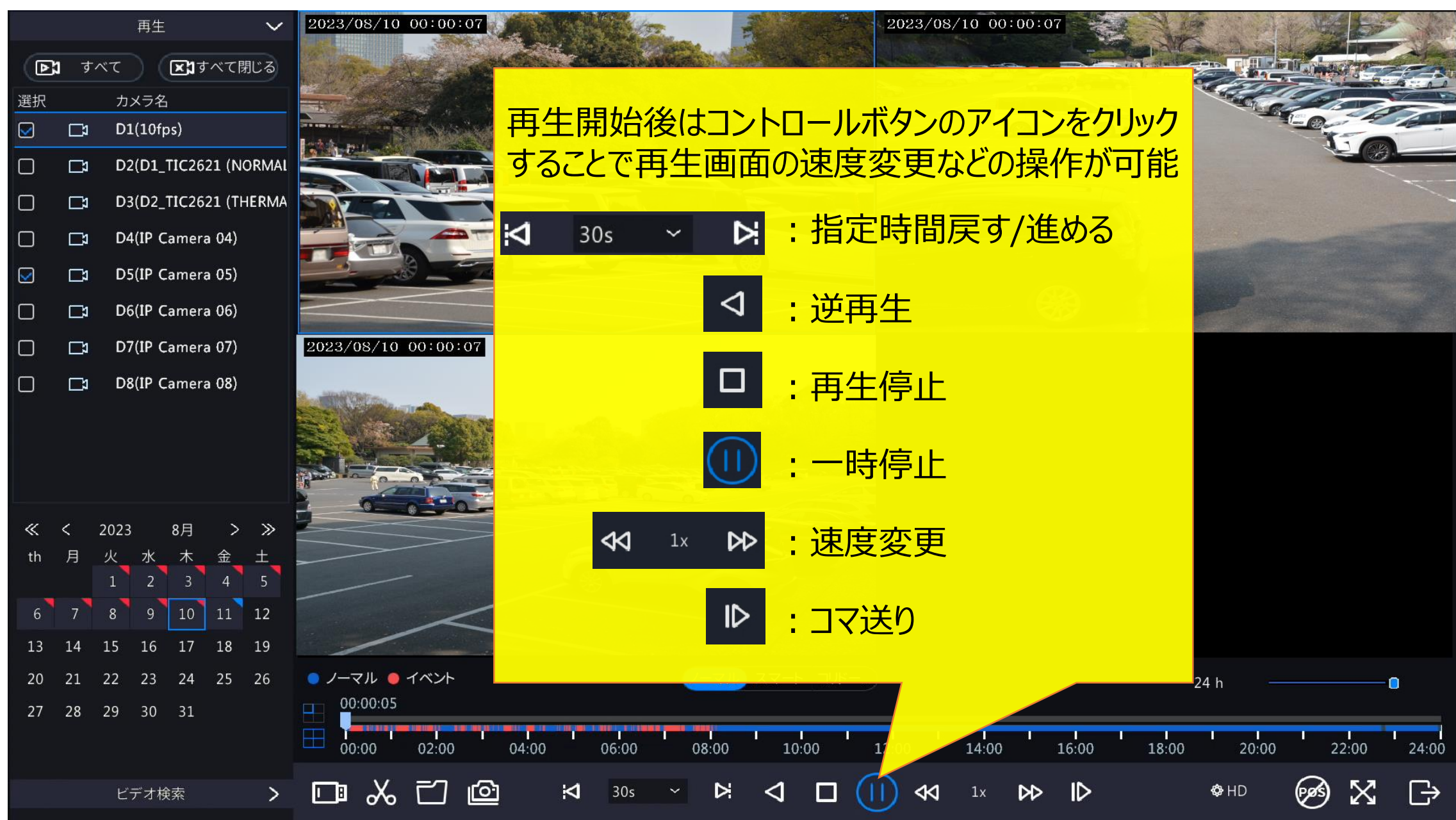

## **7.ライブ画面への戻り方** <sup>8</sup>

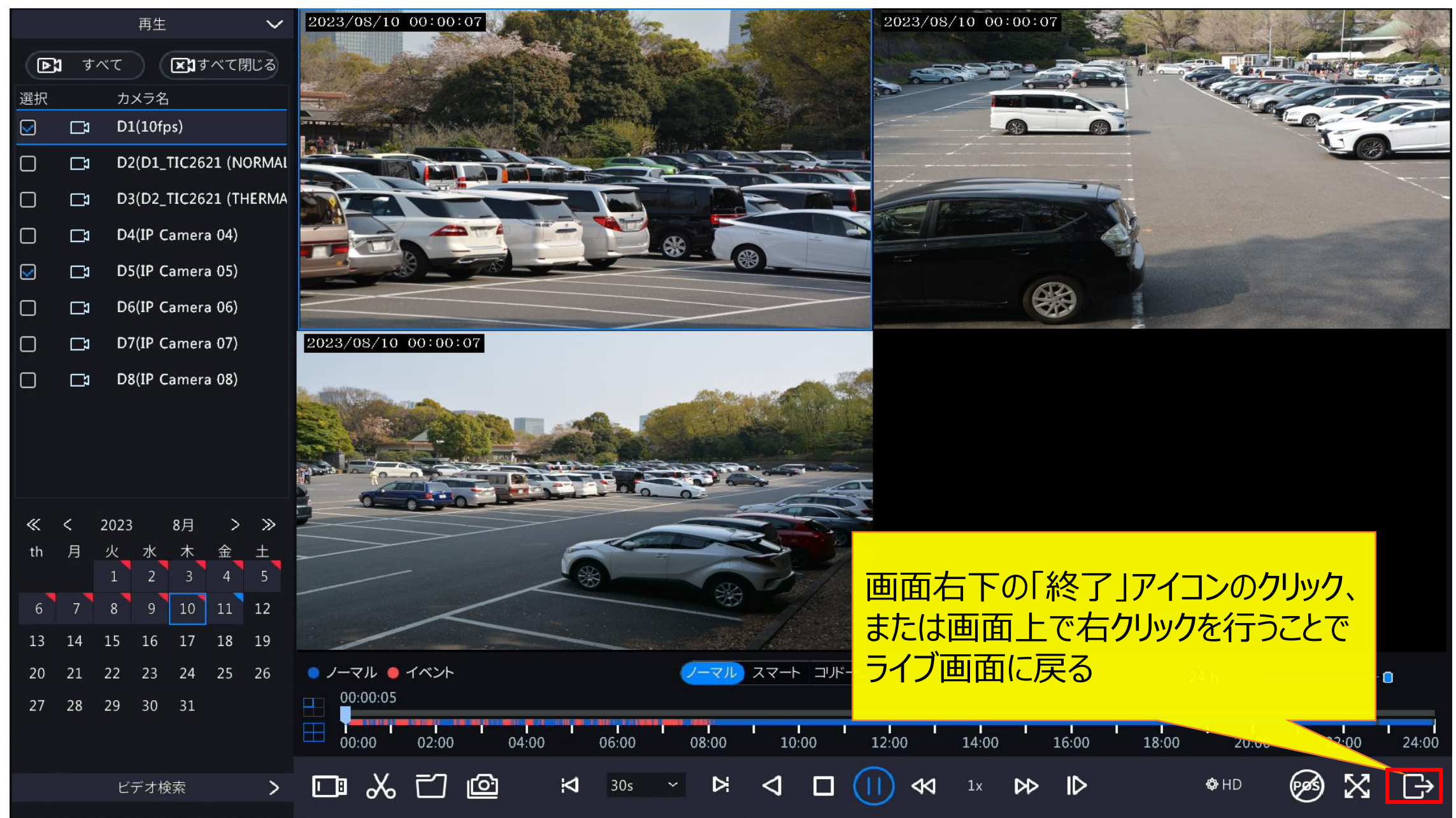